# **pytest-sanic Documentation**

*Release latest*

**Oct 25, 2021**

### Contents

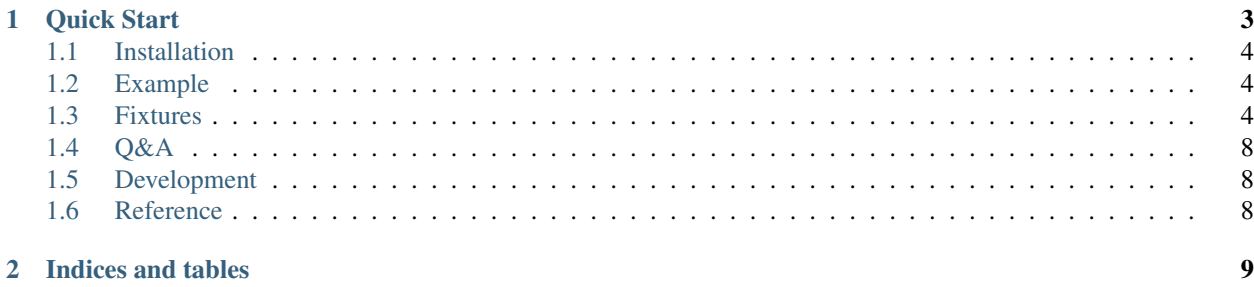

A pytest plugin for [Sanic.](http://sanic.readthedocs.io/en/latest/) It helps you to test your code asynchronously.

This plugin provides:

- very easy testing with async coroutines
- common and useful fixtures
- asynchronous fixture support
- test\_client/sanic\_client for Sanic application
- test\_server for Sanic application

## CHAPTER<sup>1</sup>

Quick Start

<span id="page-6-0"></span>You don't have to load pytest-sanic explicitly. pytest will do it for you. Just write tests like,

```
async def test_sanic_db_find_by_id(app):
     \boldsymbol{u} \boldsymbol{u} \boldsymbol{n}Let's assume that, in db we have,
         {
              "id": "123",
              "name": "Kobe Bryant",
              "team": "Lakers",
          }
     "''"''"doc = await app.db["players"].find_by_id("123")
    assert doc.name == "Kobe Bryant"
    assert doc.team == "Lakers"
```
Here's much more realistic & useful example,

```
from .app import create_app
@pytest.yield_fixture
def app():
   app = create_app(test_config, **params)
   yield app
@pytest.fixture
def test_cli(loop, app, sanic_client):
   return loop.run_until_complete(sanic_client(app))
async def test_index(test_cli):
   resp = await test_cli.get('/')
   assert resp.status_code == 200
async def test_player(test_cli):
   resp = await test_cli.get('/player')
   assert resp.status_code == 200
```
Contents:

### <span id="page-7-0"></span>**1.1 Installation**

#### **1.1.1 Installing it globally**

You can install pytest-sanic globally with any Python package manager:

```
pip install pytest-sanic
```
### <span id="page-7-1"></span>**1.2 Example**

A simple example.

#### **1.2.1 Quick Start**

You don't have to load pytest-sanic explicitly. pytest will do it for you. Just write tests like,

```
async def test_sanic_db_find_by_id(app):
    "''"Let's assume that, in db we have,
         {
             "id": "123",
             "name": "Kobe Bryant",
             "team": "Lakers",
         }
    \bar{n}/\bar{n}/\bar{n}doc = await app.db["players"].find_by_id("123")
    assert doc.name == "Kobe Bryant"
    assert doc.team == "Lakers"
```
### <span id="page-7-2"></span>**1.3 Fixtures**

Some fixtures for easy testing.

#### **1.3.1 loop**

pytest-sanic creates an event loop and injects it as a fixture. pytest will use this event loop to run your async tests. By default, fixture loop is an instance of *asyncio.new\_event\_loop*. But *uvloop* is also an option for you, by simpy passing  $-\text{loop}$  uvloop. Keep mind to just use one single event loop.

#### **1.3.2 unused\_port**

an unused TCP port on the localhost.

#### **1.3.3 test\_server**

Creates a TestServer instance by giving a Sanic application. It's very easy to utilize test\_server to create your *Sanic* application server for testing.

```
@pytest.yield_fixture
def app():
    app = Sanic("test_sanic_app")
    @app.route("/test_get", methods=['GET'])
    async def test_get(request):
        return response.json({"GET": True})
   yield app
@pytest.fixture
def sanic_server(loop, app, test_server):
    return loop.run_until_complete(test_server(app))
```
You can also very easily override this loop fixture by creating your own, simply like,

```
@pytest.yield_fixture
def loop():
    loop = MyEventLoop()
    yield loop
    loop.close()
```
#### **1.3.4 test\_client**

test\_client has been deprecated, please use *sanic\_client* instead, check out [issue](https://github.com/yunstanford/pytest-sanic/issues/22) for more context.

#### **1.3.5 sanic\_client**

Creates a TestClient instance by giving a Sanic application. You can simply have a client by using sanic\_client, like

```
@pytest.yield_fixture
def app():
   app = Sanic("test_sanic_app")
    @app.route("/test_get", methods=['GET'])
    async def test_get(request):
       return response.json({"GET": True})
   @app.route("/test_post", methods=['POST'])
   async def test_post(request):
        return response.json({"POST": True})
    @app.route("/test_put", methods=['PUT'])
    async def test_put(request):
        return response.json({"PUT": True})
    @app.route("/test_delete", methods=['DELETE'])
    async def test_delete(request):
        return response.json({"DELETE": True})
```
(continues on next page)

(continued from previous page)

```
@app.route("/test_patch", methods=['PATCH'])
    async def test_patch(request):
        return response.json({"PATCH": True})
    @app.route("/test_options", methods=['OPTIONS'])
    async def test_options(request):
        return response.json({"OPTIONS": True})
    @app.route("/test_head", methods=['HEAD'])
    async def test_head(request):
        return response.json({"HEAD": True})
    @app.websocket("/test_ws")
    async def test_ws(request, ws):
        data = await ws.recv()
        await ws.send(data)
    yield app
@pytest.fixture
def test_cli(loop, app, sanic_client):
    return loop.run_until_complete(sanic_client(app, protocol=WebSocketProtocol))
#########
# Tests #
#########
async def test_fixture_test_client_get(test_cli):
    \boldsymbol{u} \boldsymbol{u} \boldsymbol{u}GET request
    "''"''"resp = await test_cli.get('/test_get')
    assert resp.status_code == 200
    resp_json = resp.json()
    assert resp_json == {"GET": True}
async def test_fixture_test_client_post(test_cli):
    \pi \pi \piPOST request
    \pi \pi \piresp = await test_cli.post('/test_post')
    assert resp.status_code == 200
    resp_json = resp.json()
    assert resp_json == {"POST": True}
async def test_fixture_test_client_put(test_cli):
    "''"''"''"PUT request
    "''"resp = await test_cli.put('/test_put')
    assert resp.status_code == 200
    resp_json = resp.json()
    assert resp_json == {"PUT": True}
async def test_fixture_test_client_delete(test_cli):
    "''"
```
(continues on next page)

(continued from previous page)

```
DELETE request
     \boldsymbol{u} \boldsymbol{u} \boldsymbol{n}resp = await test_cli.delete('/test_delete')
    assert resp.status_code == 200
    resp_json = resp.json()
    assert resp_json == {"DELETE": True}
async def test_fixture_test_client_patch(test_cli):
     "''"PATCH request
     \overline{u}" \overline{u}resp = await test_cli.patch('/test_patch')
    assert resp.status_code == 200
    resp_json = resp.json()
    assert resp_json == {"PATCH": True}
async def test_fixture_test_client_options(test_cli):
     """
    OPTIONS request
     \boldsymbol{H} . \boldsymbol{H}resp = await test_cli.options('/test_options')
    assert resp.status_code == 200
    resp_json = resp.json()
    assert resp_json == {"OPTIONS": True}
async def test_fixture_test_client_head(test_cli):
     \pi \pi \piHEAD request
    \boldsymbol{H}^{\dagger}\boldsymbol{H}^{\dagger}\boldsymbol{H}^{\dagger}resp = await test_cli.head('/test_head')
    assert resp.status_code == 200
    resp_json = resp.json()
     # HEAD should not have body
    assert resp_json is None
async def test_fixture_test_client_ws(test_cli):
     \overline{u}" \overline{u}Websockets
     \boldsymbol{m} \boldsymbol{m} \boldsymbol{m}ws_conn = await test_cli.ws_connect('/test_ws')
    data = 'hello world!'
    await ws_conn.send(data)
    msg = await ws_conn.recv()
    assert msg == data
     await ws_conn.close()
```
small notes:

test\_cli.ws\_connect does not work in sanic.\_\_version\_\_ <= '0.5.4', because of a Sanic bug, but it has been fixed in master branch. And websockets. version  $>$  = '4.0' has broken websockets in sanic. version  $\leq$  '0.6.0', but it has been fixed in [master.](https://github.com/channelcat/sanic/commit/bca1e084116335fd939c2ee226070f0428cd5de8)

### <span id="page-11-0"></span>**1.4 Q&A**

#### **1.4.1 Tips**

- [Blueprints Testing](https://github.com/yunstanford/pytest-sanic/issues/3)
- test\_cli.ws\_connect does not work in sanic.\_\_version\_\_ <= '0.5.4', because of a Sanic bug, but it has been fixed in master branch.
- [Importing app has loop already running](https://github.com/yunstanford/pytest-sanic/issues/1) when you have *db\_init* listeners.
- [Incorrect coverage report](https://github.com/pytest-dev/pytest-cov/issues/117) with pytest-cov, but we can have workarounds for this issue, it's a pytest loading plugin problem essentially.
- Websockets > 4.0 has broken websockets in sanic. version  $\leq$   $\leq$   $\leq$  0.6.0', but it has been fixed in [master](https://github.com/channelcat/sanic/commit/bca1e084116335fd939c2ee226070f0428cd5de8)
- sanic\_client/test\_client is not an instance of sanic.testing.SanicTestClient. It is a simpler interface designed for easier testing. It randomizes the port used. The return value of get, post, etc is Response unlike (Request, Response) as that of SanicTestClient. [See here](https://github.com/yunstanford/pytest-sanic/blob/174caee9b1f6cbec747383eff300d917fc034aab/pytest_sanic/utils.py#L156) for more info.

Feel free to create issue if you have any question. You can also check out [closed issues](https://github.com/yunstanford/pytest-sanic/issues?q=is%3Aclosed)

### <span id="page-11-1"></span>**1.5 Development**

#### **1.5.1 Contribution**

pytest-sanic accepts contributions on GitHub, in the form of issues or pull requests.

#### Build.

poetry install

#### Run unit tests.

```
poetry run pytest ./tests --cov pytest_sanic
```
### <span id="page-11-2"></span>**1.6 Reference**

Some useful pytest plugins:

- [pytest-tornado](https://github.com/eugeniy/pytest-tornado)
- [pytest-asyncio](https://github.com/pytest-dev/pytest-asyncio)
- [pytest-aiohttp](https://github.com/aio-libs/pytest-aiohttp)

## CHAPTER 2

Indices and tables

- <span id="page-12-0"></span>• genindex
- modindex
- search